## ÇEVRİMİÇİ SINAVLARDA ÖĞRENCİLERE UYARILAR

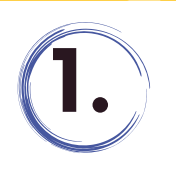

Sınav oturumu sırasında sorun yaşamamanız için bilgisayar donanımını ve internet bağlantısını önceden kontrol etmeyi unutmayınız.

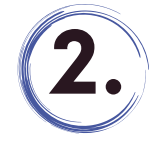

Sınav rahatlığı ve kullanılabilirliği açısından mobil cihazlar tavsiye edilmemektedir.

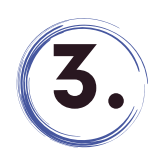

İnternet bağlantınızın güçlü olduğundan emin olunuz. İnternet bağlantısında meydana gelen kesintiler ve kullandığınız cihazla ilgili teknik arızalardan kaynaklı olumsuzluklardan sorumlu olduğunuzu unutmayınız.

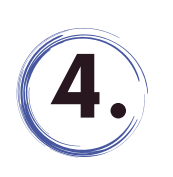

Sınav oturumunuzdan en az yarım saat önce MS Teams ve MS Forms uygulamalarında hesaplarınıza erişebildiğinizden emin olunuz. Ms Teams de kendi adınıza açılan ve öğrenci numaranızla başlayan @**ogr.klu.edu.tr** uzantılı resmi hesapla oturum açabildiğinizden emin olunuz. Sorun yaşamanız halinde [uzem@klu.edu.tr](mailto:uzem@klu.edu.tr) adresine mail atınız. Bu işlemi sınavdan en az bir gün önce yapınız. Sınav saatine bırakmayınız.

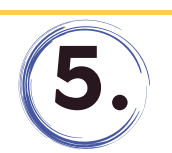

Google Chrome veya Microsoft Edge tarayıcıları ile giriş yapınız. Safari tarayıcısını kesinlikle kullanmayınız.

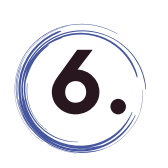

Sınavdan önce teams.microsoft.com ve forms.office.com adreslerine öğrenci hesaplarınızla girerek kontrollerinizi yapınız. Sınavınızın başlangıç ve bitiş saatine dikkat ediniz. Sınavlar Microsoft sunucularının Türkiye saatine göre başlayıp bitecektir. Bu nedenle cihazlarınızın saatini Türkiye saatine (GMT +3) göre ayarlayınız.

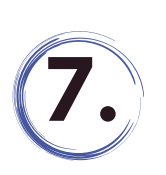

Sorularınızı cevaplamayı bitirdiğinizde "Gönder" butonuna mutlaka tıklamayı unutmayınız. Aksi takdirde sınavınız geçersiz sayılacaktır. Sınavınızın cevaplarını süre bitiminden 1 dakika önce gönderiniz. Sınav süresi içinde "Gönder" butonu aktif olacaktır. Son dakikaya bırakmayınız.

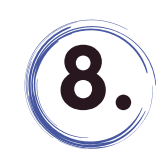

Sınav bittikten sonra yanıtlarınız ve sınavla ilgili değerlendirmeler dersten sorumlu öğretim elemanınızın kontrolündedir. Sınavla ilgili varsa itiraz veya şikayetlerinizi öğretim elemanınıza iletebilirsiniz.

**[uzem@klu.edu.tr](mailto:uzem@klu.edu.tr) | kluzem.klu.edu.tr | 444 40 39 Dahili ( 1913 - 1914 )**